# **BAB III**

#### **METODOLOGI**

#### **3.1 Studi Literatur**

Studi Literatur dimulai dengan mencari dan mengumpulkan data kepustakaan dan permasalahan yang dapat menunjang dalam proses pengerjaan tugas akhir ini. Data tersebut difokuskan kepada literatur tentang hal-hal yang menyangkut persiapan budidaya, pengembangan budidaya, dan perawatan budidaya dalam mekanismenya serta pustaka-pustaka hasil kajian yang relevan dengan kegiatan ini baik yang dipublikasikan maupun yang tidak dipuplikasikan. Selain itu, untuk menunjang hasil kajian tersebut, data pustaka tersebut dihubungkan dengan pengalaman pribadi di lapangan terkait dalam hal budidaya itik petelur.

#### **3.2 Analisis Kebutuhan**

Tahap analisis digunakan untuk mengetahui dan menerjemahkan semua permasalahan serta kebutuhan perangkat lunak dan kebutuhan sistem yang akan dibangun serta mendapatkan data yang diperlukan untuk kepentingan perancangan dan pembuatan sistem.

## **3.3 Hasil Analisis**

Berdasarkan analisis kebutuhan, diperoleh hasil yaitu berupa gambaran tentang sistem yang akan dibuat. Secara garis besar gambaran sistem yang akan dibuat adalah sistem yang dapat digunakan untuk panduan dan media pembelajaran.

## **3.4 Analisis Masalah**

Aplikasi ini dibuat dengan tujuan sebagai media tutorial pembelajaran untuk budidaya itik petelur yang lebih mudah dimengerti dan lebih menarik dibanding dengan tutorial yang sudah ada sebelumnya karena selama ini umumnya media yang ada dan paling banyak digunakan adalah dalam bentuk buku cetak. Di dalam aplikasi

budidaya ini, tutorial dan penjelasan mengenai langkah budidaya ini akan dhadirkan dalam berbagai kategori dan gambar. Harapan bagi pengguna aplikasi ini akan menjadi lebih tertarik dan mudah memahami segala informasi yang disediakan dalam aplikasi ini.

Tahapan yang pertama yang dilakukan sebelum pembuatan aplikasi ini adalah pengumpulan data yang berkaitan tentang budidaya itik petelur baik dalam bentuk gambar ataupun data-data informasi terkait. Selanjutnya adalah menentukan alur aplikasi yang akan dibuat, merancang *design* aplikasi dan tampilan *interface*, serta memasukan data-data tersebut ke dalam kategori-kategori yang sudah ditentukan.

Saat ini sebenarnya sudah banyak media belajar tutorial tentang budidaya itik petelur, akan tetapi kebanyakan masih dalam bentuk buku cetak. Namun dalam kesempatan ini media belajar budidaya itik petelur yang akan dibuat adalah dalam bentuk aplikasi multimedia. Sumber dari data-data informasi budidaya ialah berasal dari media cetak dan media internet. Selain itu, data-data tersebut juga berasal dari pengalaman pribadi dalam melakukan budidaya itik petelur

## **3.5 Metode Analisis**

Tahap analisis digunakan untuk mengetahui semua kebutuhan dalam pengembangan perangkat lunak yang akan dibangun. Metode yang digunakan adalah metode analisi terstruktur sehingga metode ini memiliki alur yang jelas dan teratur agar aplikasi yang akan dibangun adalah aplikasi yang terperinci. Metode analisis yang digunakan dalam menganalisis kebutuhan perangkat lunak ini adalah dengan menggunakan diagram HIPO *(Hierarchy Plus Input Process Output)* untuk melihat proses yang mencakup tentang masukan proses dan juga keluaran. Diagram ini juga menunjukan hubungan antara modul dengan sistem yang dibuat.

### **3.6 Analisis Kebutuhan**

Kebutuhan data sangat penting dalam pembuatan sebuah aplikasi, karena data akan digunakan di dalam sebuah aplikasi itu akan diolah menjadi sebuah tampilan. Adapun kebutuhan data adalah sebagai berikut :

- 1. Materi Budidaya itik petelur, materi yang dipilih adalah segala hal informasi yang berhubungan dengan itik petelur dan cara budidaya itik petelur.
- 2. Teks, digunakan untuk memberi penjelasan yang berkaiatan dengan budidaya itik petelur ini.
- 3. Gambar atau grafis, untuk menjadikan aplikasi ini menjadi lebih menarik dan mudah dipahami.
- 4. Suara, dengan dukungan suara maka pengguna akan lebih menikmati dalam menjalankan aplikasi ini.

### **3.6.1 Analisis Kebutuhan Masukan**

Masukan dari aplikasi multimedia untuk budidaya itik petelur yaitu:

- 1. Data mengenai segala informasi yang berhubungan dengan budidaya itik petelur.
- 2. Data yang berbentuk langkah-langkah proses dalam budidaya itik petelur.

## **3.6.2 Analisis Kebutuhan Menu**

Berdasarkan analisis kebutuhan, menu untuk menyajikan informasi yang dibutuhkan adalah sebagai berikut :

- 1. Menu halaman utama, meliputi :
	- a. Persiapan, ialah segala sesuatu yang harus dipersiapkan dalam memulai budidaya ini.
	- b. Pengembangan, ialah hal apa saja yang dilakukan dalam mengembangkan budidaya ini secara umum dan itik khususnya.
- c. Perawatan, ialah segala sesuatu yang berhubungan perawatan itik selama melakukan budidaya.
- 2. Menu halaman persiapan, meliputi :
	- a. Itik, berisi tentang informasi jenis-jenis itik petelur yang dapat dikembangkan.
	- b. Kandang, berisi tentang informasi bentuk dan jenis kandang yang baik untuk digunakan.
	- c. Pakan, berisi tentang komponen-komponen pakan yang digunakan untuk memberi makan pada itik.
- 3. Menu halaman perawatan, meliputi :
	- a. Kepadatan Itik, berisi tentang bagaimana menghitung jumlah itik maksmimal yang bisa dibudidayakan berdasarkan luas kandangnya.
	- b. Komposisi pakan, berisi tentang penghitungan komposisi dari komponen pakan itik.
	- c. Tips & Trik, berisi tentang segala tips-tips dan trik tambahan mengenai budidaya itik petelur.
- 4. Menu halaman pengembangan, meliputi
	- a. Jenis budidaya, berisi tentang jenis-jenis pengembangan budidaya itik petelur.
	- b. Peluang Hasil, berisi peluang hasil keuntungan yang diperoleh dari budidaya itik petelur.
	- c. Afkir Itik, berisi tentang penjelasan bagaimana mensortir itik yang sudah mulai tidak produktif lagi.

## **3.6.3 Analisis Kebutuhan Proses**

Proses yang dilakukan di dalam aplikasi ini adalah proses memunculkan gambar dan teks informasi saat pengguna masuk ke dalam salah satu dari beberapa menu yang disediakan sehingga antara judul pada menu yang disediakan dengan informasi yang disajikan di dalamnya menjadi sesuai.

Sedangkan kebutuhan proses pada aplikasi ini adalah :

- 1. Memilih menu yang telah disediakan.
- 2. Menampilkan gambar dan teks penjelasan mengenai gambar tersebut.

### **3.6.4 Analisis Kebutuhan Keluaran**

Hasil keluaran dari aplikasi ini adalah berupa informasi yang berupa gambar dan teks penjelasan yang sesuai dengan menu yang dipilih pengguna yang berhubungan dengan budidaya itik petelur.

#### **3.6.5 Analisis Kebutuhan Antarmuka**

Antarmuka merupakan sarana yang menjadi penghubung antara pengguna dan sistem. Kebutuhan antarmuka yang dibutuhkan adalah antarmuka yang memudahkan *user* dalam melakukan akses terhadap sistem, nyaman serta meminimalkan terjadinya kesalahan.

### **3.6.6 Analisis Kebutuhan Perangkat Keras**

Dalam membangun dan mengembangkan aplikasi ini, dibutuhkan sebuah perangkat komputer yang memilik kemampuan yang baik di dalamnya. Kemampuan tersebut mencangkup kemampuan pengolahan data yang berbentuk gambar, teks, audio, dan animasi. Perangkat yang digunakan dalam membangun aplikasi ini adalah sebagai berikut :

- 1. Perangkat Input berupa *keyboard* dan *mouse.*
- 2. Perangkat Output berupa *monitor* dan *speaker.*
- 3. Intel® 965 Express Chipset Family 358MB.
- 4. Processor Intel® Core™2 Duo.
- 5. RAM 2 GB.
- 6. Hardisk 160GB.

Sedangkan komponen perangkat keras yang diperlukan pengguna untuk dapat mengakses aplikasi ini adalah sebagai berikut :

- 1. Perangkat Input berupa *mouse.*
- 2. Perangkat Output berupa monitor dan *speaker.*
- 3. RAM minimal 256 MB.
- 4. *Freespace hardisk* minimal 50 MB.

### **3.6.7 Analisis Kebutuhan Perangkat Lunak**

Dalam membangun aplikasi ini, dibutuhkan beberapa perangkat lunak atau *software* pendukung dalam mempermudah dalam membangun aplikasi ini. Perangkat lunak tersebut adalah :

1. Adobe Flash Professional CS 5.

Adobe Flash Professional CS5 adalah sebuah software editor profesional yang digunakan untuk mendesain secara visual dan mengelola aplikasi dengan basis format "fla.". Adobe flash membuatnya menjadi lebih mudah dengan menyediakan tools yang sangat berguna dalam peningkatan kemampuan dan pengalaman kita dalam mendesain aplikasi flash. Aplikasi inilah yang akan digunakan dalam proses pembuatan seluruh aplikasi ini.

2. Corel Draw X5

Corel Draw X5 adalah sebuah software editor yang digunakan untuk membuat desain visual berupa gambar ataupun desain template dalam aplikasi ini. Template tersebut yang nantinya akan menjadi desain aplikasi yang akan dibuat.

3. Adobe Photoshop

Adobe Photoshop adalah perangkat lunak editor citra buatan adobe systems yang dikhususkan untuk membuat maupun mengedit gambar / foto dan beserta pembuatan efeknya. Gambar dan file foto dalam aplikasi ini menggunakan aplikasi ini untuk proses editnya.

#### **3.7 Metode Perancangan**

#### **3.7.1 Perancangan Aplikasi**

### **3.7.1.1 Mekasnisme Perancangan Aplikasi**

Dalam pembuatan aplikasi ini terdapat beberapa tahapan hingga aplikasi ini selesai dibangun. Pada bagian ini akan dijelaskan langkah-langkah yang akan dilakukan yaitu :

- 1. Perancangan Tampilan.
	- a. Data gambar dan rancangan template diperoleh dengan membuat desain pada Corel draw X5.
	- b. Data gambar dan template tersebut diolah menggunakan adobe flash cs 5 untuk disesuaikan dengan perancangan antar muka.
- 2. Perancangan Animasi.
	- a. Pembuatan animasi dari aplikasi ini dibuat langsung pada software adobe flash cs 5.
	- b. Animasi yang akan dibuat terletak di seluruh *button* submenu dari menu persiapan, menu perawatan, dan menu pengembangan. Selain itu, animasi juga dibuat pada kotak isi penjelasan.
	- c. Pada seluruh *button* submenu tersebut, animasi diterapkan dengan menggunakan fasilitas *classic tween* untuk memberikan efek pergerakan. Pergerakan tersebut ialah dari *button* kecil bergerak menjadi besar ketika user melakukan klik pada salah satu menu utama.
	- d. Pada kotak isi penjelasan, animasi diterapkan dengan menggunakan *function* pada *actionscript 2.0* yang akan menghasilkan animasi yaitu kotak isi penjelasan tersebut akan muncul dari sebelah kanan halaman dan bergeser ke arah kiri.
- 3. Perancangan suara
	- a. Pembuatan suara pada aplikasi ini ialah memberikan narasi suara pada aplikasi ini.
- b. Pembuatan suara dimulai dengan *record* suara narasi dengan menggunakan perangkat komputer dengan *headset* dan menggunakan software sound recorder yang ada pada windows 7.
- c. *File* narasi suara tersebut nantinya akan berformat "wma".
- d. *File* narasi tersebut diubah formatnya menjadi "wav" dan disatukan dengan data agar menghasilkan penyesuaian dengan perancangan.
- e. Dengan menggunakan adobe flash cs 5, *file* tersebut diproses untuk dimasukan ke dalam aplikasi ini.
- 4. Pengolahan Aplikasi
	- a. Menyiapkan aplikasi adobe flash cs 5 untuk membangun aplikasi ini.
	- b. Membuat tampilan sesuai dengan rancangan yang sudah ada.
	- c. Penyusunan isi tulisan, animasi, *file* gambar, dan *file* suara pada adobe flash cs 5.

#### **3.7.1.2 Mekanisme Perancangan Menu Aplikasi**

Pada rancangan aplikasi multimedia untuk budidaya itik petelur akan dijelaskan rincian mengenai rancangan aplikasi berdasarkan menu-menu program yang ada, rincian tersebut terdiri dari :

- a. Menu utama, desain template pada halaman menu utama ini dirancang menggunakan software corel draw X5 dan diteruskan dengan melakukan *import to library* pada software adobe flash cs 5 untuk diimplementasikan dan untuk pembuatan *button* menunya. Di dalam halaman ini akan ada judul utama dari aplikasi ini dan *user* akan disediakan tiga *button* menu utama, yaitu persiapan, perawatan, dan pengembangan.
- b. Menu Persiapan, menu persiapan adalah menu utama yang pertama. Di dalam menu persiapan ini *user* dihadapkan pada empat submenu dari menu persiapan yang terdiri dari menu itik, menu kandang, menu pakan, dan menu perlengkapan. Untuk tiap submenu ini dirancang dan dibuat langsung menggunakan software adobe flash cs 5 untuk menjadi *button*

submenu dan dikelompokan menjadi sebuah *movie clip.*Dalam submenu ini juga akan dibuat animasi dengan menggunakan fasilitas *classic tween* yang akan memberikan efek animasi pergerakan pada *button* submenu dari kecil membesar yang berada di kiri halaman ketika user melakukan klik pada menu persiapan. Selain itu, pada bagian kotak isi penjelasan juga dibuat animasi dengan menggunakan *actionscript 2.0* yang akan menghasilkan efek pergerakan pada kotak isi penjelasan budidaya itik petelur yang akan muncul dari kanan bergeser ke kiri ketika user melakukan klik pada semua *button* menu utama ataupun submenunya.

- c. Menu perawatan, menu perawatan adalah menu utama yang kedua. Di dalam menu perawatan ini *user* dihadapkan pada tiga submenu dari menu perawatan yang terdiri dari menu kepadatan itik, menu komposisi pakan, menu tips & trik. Untuk tiap menu ini dirancang dan dibuat langsung menggunakan software adobe flash cs 5 untuk menjadi *button* menu dan dikelompokan menjadi sebuah *movie clip* sama seperti yang ada pada submenu pada menu persiapan*.* Untuk animasi yang akan dibuat pada *button* submenu dan kotak isi penjelasan data budidaya itik petelur juga menggunakan fasilitas *classic tween* dan *actionscript 2.0* sama seperti yang diterapkan pada menu persiapan.
- d. Menu pengembangan, menu pengembangan adalah menu utama yang ketiga. Di dalam menu pengembangan ini *user* dihadapkan pada tiga submenu dari menu perkembangan yang terdiri dari menu jenis budidaya, menu peluang usaha, menu afkir itik. Untuk tiap menu ini dirancang dan dibuat langsung menggunakan software adobe flash cs 5 untuk menjadi *button* menu dan dikelompokan menjadi sebuah *movie clip* sama seperti yang ada pada submenu pada menu persiapan dan menu perawatan*.* Untuk animasi yang akan dibuat pada *button* submenu dan kotak isi penjelasan data budidaya itik petelur juga menggunakan fasilitas *classic tween* dan

*actionscript 2.0* sama seperti yang diterapkan pada menu persiapan dan menu perawatan.

#### **3.7.2 Perancangan Perangkat Lunak**

Untuk melakukan interaksi dengan pengguna atau *user,* program aplikasi yang akan dirancang haruslah mampu berkomunikasi baik dengan pengguna. Untuk merancang suatu program aplikasi tersebut diatas diperlukan perangkat keras (*hardware*), perangkat lunak (*software*) dan aspek manusia itu sendiri (*brainware*). Ketiga aspek tersebut perlu bekerja sama agar sistem komputer dapat bekerja dengan sempurna. Perangkat lunak ini dirancang berdasarkan ketiga aspek tersebut dengan harapan agar tercipta sebuah interaksi manusia dan komputer yang sempurna dan optimal. Pada subbab ini akan dijelaskan bagaimana perancangan perangkat lunak yang akan digunakan untuk membuat program aplikasi ini.

### **3.7.3 Hasil Perancangan**

Berdasarkan tahapan analisis yang sudah dilakukan maka dapat diketahui apa saja yang menjadi masukan, proses, keluaran, metode yang digunakan, dan antarmuka yang dibuat. Sehingga aplikasi ini dibuat sesuai dengan kebutuhan pengguna. Hasil perancangan aplikasi ini akan dimasukkan ke dalam digram HIPO *(Hierarchy Plus Input Process Output),* Diagram Ringkas dan Diagram Rinci yang digunakan untuk menggambar proses interaksi antar user dengan sistem.

#### **3.7.4 Perancangan Diagram HIPO**

Untuk perancangan aplikasi maka di dalam aplikasi ini akan digunakan diagram HIPO *(Hierarchy Plus Input Process Output),* Diagram Ringkas, Diagram Rinci, dan diagram alur *.*

Dalam menggunakan metode perancangan HIPO, perancangan sistem dapat mengevaluasi dan menyaring desain dari sebuah program dan membenarkan kekurangan sebelum masuk implementasi. Disajikan dalam grafis khas HIPO, sehingga dapat dilihat secara mudah terstruktur dari sebuah program.

Diagram HIPO memiliki beberapa sasaran yang dapat memudahkan dalam pembuatan program, yaitu:

- 1. penyediaan struktur guna memahami fungsi-fungsi dari sistem.
- 2. penekanan fungsi-fungsi yang harus diselesaikan oleh program, bukanya menunjukan perintah-perintah program yang digunakan untuk melaksanakan fungsi tersebut.
- 3. Untuk menyediakan penjelasan yang jelas dari *input* yang harus dihasilkan oleh masing-masing fungsi pada tiap tingkatan dari diagram HIPO
- 4. Untuk menyediakan *output* yang tepat dan sesuai dengan kebutuhan pemakai.

Diagram HIPO ini digunakan untuk mengetahui masukan proses dan juga keluarannya. Berikut ini adalah diagram HIPO yang menunjukan alur kerja aplikasi tersebut melalui sebuah diagram.

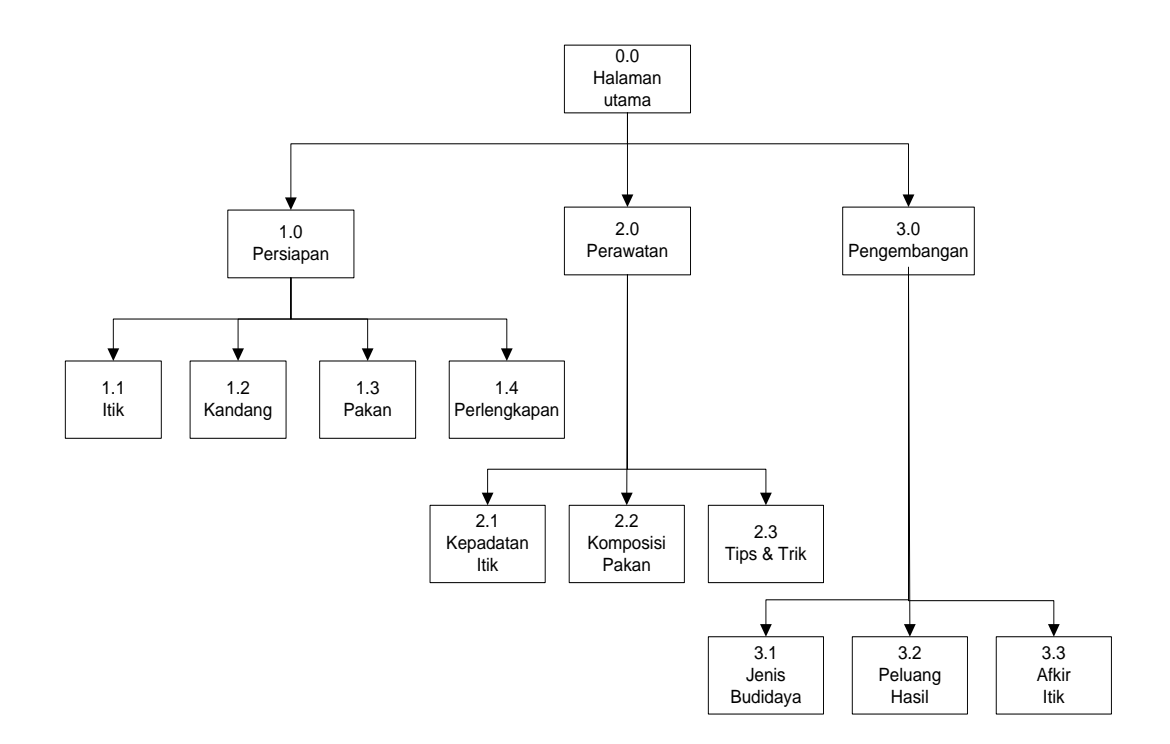

**Gambar 3.1** Diagram HIPO

Penjelasan menu utama dan sub menu utama adalah sebagai berikut:

1. Skenario 0.0 Halaman Utama

Halaman ini adalah halaman awal yang akan ditampilkan pertama kali saat aplikasi dijalankan. Pada halaman ini, terdapat animasi judul aplikasi dan logo serta *link* menuju halaman Persiapan, Perawatan, Pengembangan.

2. Skenario 1.0 Persiapan

Halaman ini berisi tentang tahap-tahap yang harus dilakukan dan dipersiapkan sebelum melakukan budidaya itik petelur. Di dalam tahap ini terdapat 4 hal persiapan, yaitu sebagai berikut :

a. Skenario 1.1 Itik

Halaman ini berisi tentang penjelasan dan gambar tentang jenis-jenis itik petelur yang dapat dibudidayakan.

b. Skenario 1.2 Kandang

Halaman ini berisi tentang penjelasan dan gambar tentang bagaimana mempersiapkan kandang yang baik.

c. Skenario 1.3 Pakan

Halaman ini berisi tentang penjelasan dan gambar tentang segala komponen campuran pakan untuk itik petelur.

d. Skenario 1.4 Perlengkapan

Halaman ini berisi tentang penjelasan dan gambar tentang perlengkapan pendukung dalam budidaya itik petelur yang harus dipersiapkan.

3. Skenario 2.0 Perawatan

Halaman ini berisi tentang penjelasan dan gambar tentang hal-hal yang dilakukan terkait proses perawatan itik agar menjadi budidaya yang baik. Di dalam tahap ini 3 hal perawatan, yaitu:

a. Skenario 2.1 Kepadatan Itik

Halaman ini berisi tentang penjelasan dan gambar tentang bagaimana cara menghitung jumlah itik maksimal yang disesuaikan dengan luas kandangnya.

b. Skenario 2.2 Komposisi Pakan

Halaman ini berisi tentang gambar dan penjelasan tentang bagaimana menghitung kebutuhan pakan itik dan proses dalam menyiapkan pakan itik.

c. Skenario 2.3 Tips & Trik

Halaman ini berisi tentang gambar dan penjelasan tentang tips-tips tambahan mengenai perawatan budidaya yang berdasarkan pengalaman di lapangan.

4. Skenario 3.0 Pengembangan

Halaman ini berisi tentang penjelasan dan gambar tentang hal-hal yang ada dalam proses pengembangan serta peluangnya. Di dalam tahap ini terdapat 3 hal pengembangan, yaitu sebagai berikut :

a. Skenario 3.1 Jenis Budidaya

Halaman ini berisi tentang penjelasan dan gambar tentang jenis-jenis budidaya itik petelur yang dapat dilakukan.

b. Skenario 3.2 Peluang Hasil

Halaman ini berisi tentang penjelasan dan gambar tentang penghitungan peluang hasil budidaya yang bisa didapat.

c. Skenario 3.3 Afkir Itik

Halaman ini berisi tentang penjelasan dan gambar tentang proses pensortiran atau seleksi terhadap itik yang sudah tidak produktif bertelur lagi.

## **3.7.5 Perancangan Diagram Ringkas Dan Diagram Rinci**

Diagram ringkas dan diagram rinci ini berguna untuk menjelaskan proses interaksi antara pengguna dengan sistem. Proses yang dilakukan dalam diagram ini adalah pengolahan data gambar, teks ,suara, dan animasi ketika pengguna melakukan input lalu disajikan berupa output. Berikut adalah diagram yang menunjukan proses interaksi tersebut.

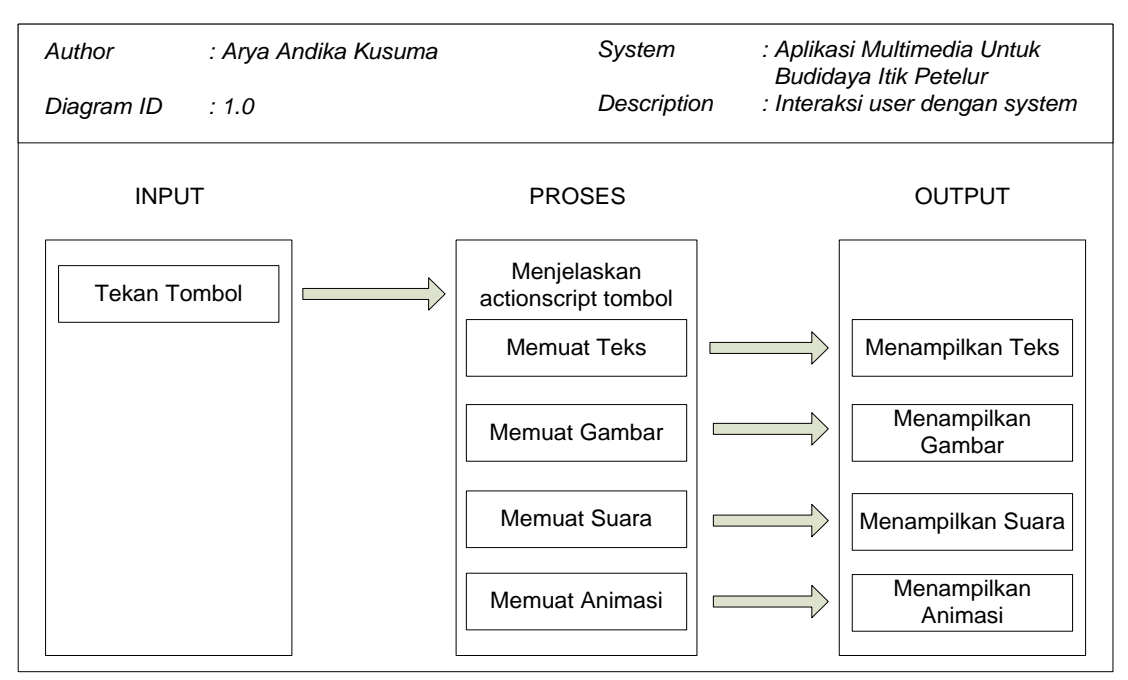

**Gambar 3.2** Diagram Ringkas

## **3.7.5.1 Diagram Rinci Menu Utama**

Diagram rinci ialah diagram yang menunjukan bagaimana proses yang terjadi untuk menampilkan sebuah halaman ketika user melakukan inputan klik pada salah satu menu. Berikut adalah diagram rinci menu utama pada aplikasi budidaya itik petelur :

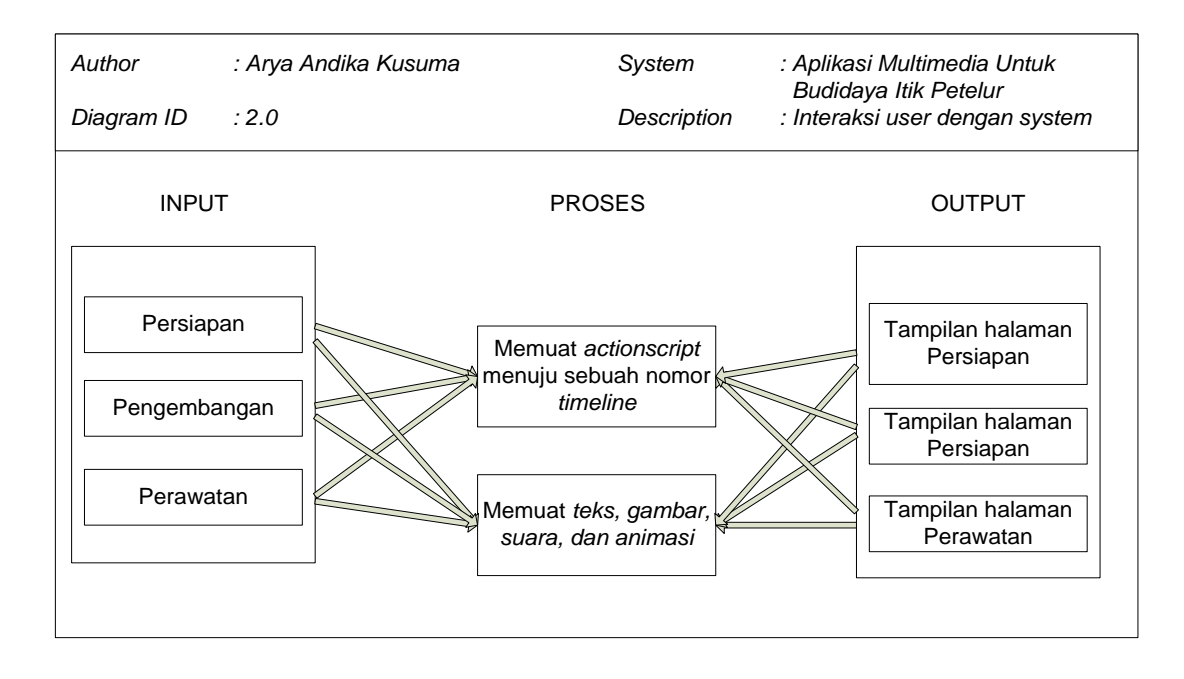

**Gambar 3.3** Diagram Rinci Menu Utama

Gambar tersebut diatas menunjukan proses yang terjadi ketika user melakukan klik pada salah satu menu utama yang disediakan. Menu utama tersebut terdiri dari persiapan, pengembangan, atau perawatan.

## **3.7.5.2 Diagram Rinci Submenu Persiapan**

Diagram rinci submenu persiapan ialah diagram yang menunjukan bagaimana proses yang terjadi untuk menampilkan sebuah halaman ketika user melakukan inputan klik pada salah satu submenu persiapan. Berikut adalah diagram rinci submenu persiapan pada aplikasi budidaya itik petelur :

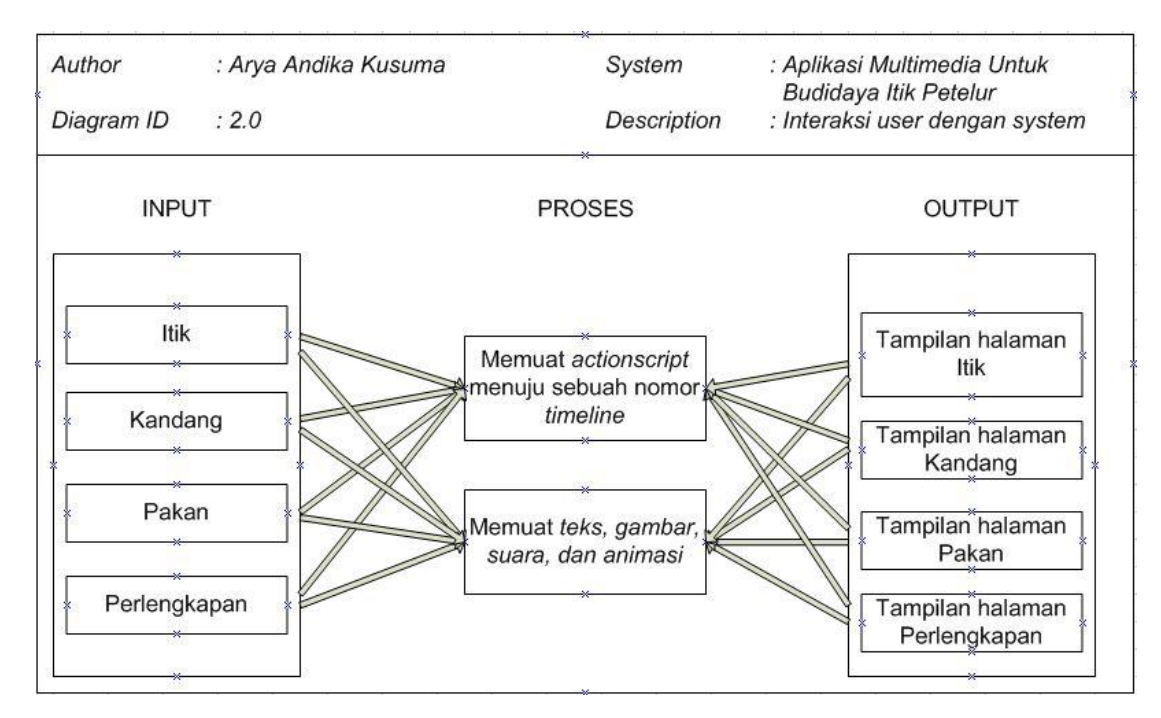

**Gambar 3.4** Diagram Rinci Submenu Persiapan

Gambar tersebut diatas menunjukan proses yang terjadi ketika user melakukan klik pada salah satu submenu dari menu utama persiapan yang disediakan. Submenu tersebut terdiri dari itik, kandang, pandang, dan perlengkapan.

## **3.7.5.3 Diagram Rinci Submenu Perawatan**

Diagram rinci submenu perawatan ialah diagram yang menunjukan bagaimana proses yang terjadi untuk menampilkan sebuah halaman ketika user melakukan inputan klik pada salah satu submenu perawatan. Berikut adalah diagram rinci submenu perawatan pada aplikasi budidaya itik petelur :

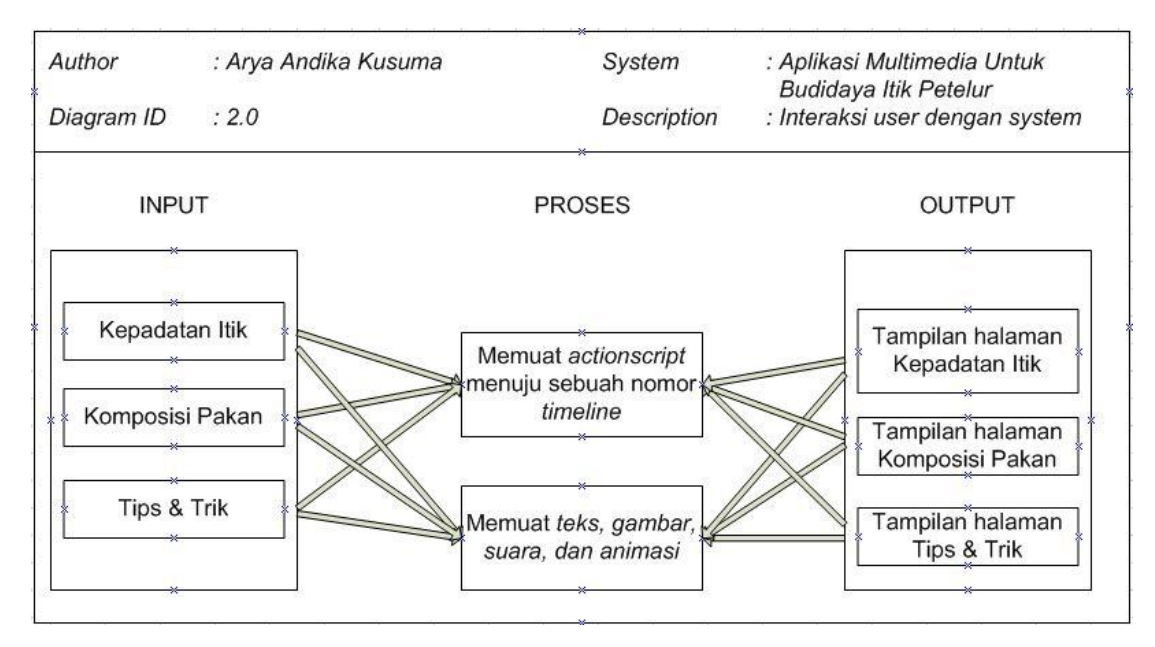

**Gambar 3.5** Diagram Rinci Submenu Perawatan

Gambar tersebut diatas menunjukan proses yang terjadi ketika user melakukan klik pada salah satu submenu dari menu utama perawatan yang disediakan. Submenu tersebut terdiri dari kepadatan itik, komposisi pakan, tips & trik.

## **3.7.5.4 Diagram Rinci Submenu Pengembangan**

Diagram rinci submenu pengembangan ialah diagram yang menunjukan bagaimana proses yang terjadi untuk menampilkan sebuah halaman ketika user melakukan inputan klik pada salah satu submenu pengembangan. Berikut adalah diagram rinci submenu pengembangan pada aplikasi budidaya itik petelur :

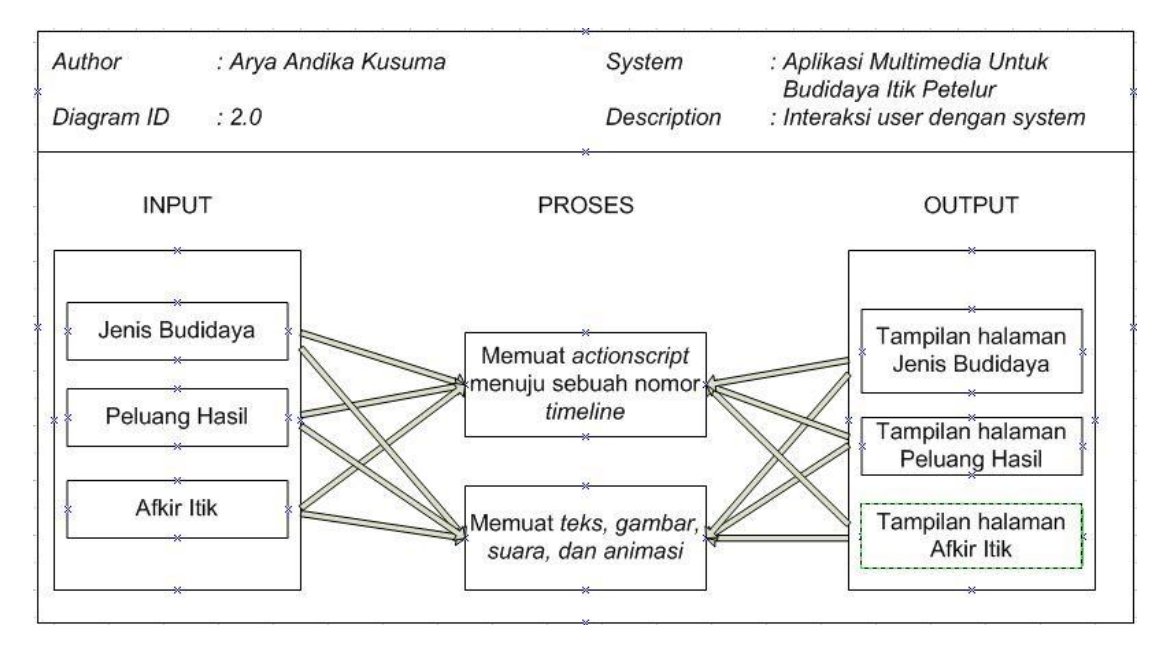

**Gambar 3.6** Diagram Rinci Submenu Pengembangan

Gambar tersebut diatas menunjukan proses yang terjadi ketika user melakukan klik pada salah satu submenu dari menu utama pengembangan yang disediakan. Submenu tersebut terdiri dari jenis budidaya, peluang hasil, dan afkir itik.

## **3.8 Perancangan Antarmuka**

Perancangan antarmuka merupakan bagian yang terpenting dalam pembuatan sebuah aplikasi, karena dengan rancangan antarmuka maka akan memberikan kemudahan dalam mengimplementasikan perangkat lunak yang akan dibangun. Karena antarmuka merupakan sarana penghubung antara manusia dengan komputer. Berikut rancangan antarmuka Aplikasi Budidaya Itik Petelur Berbasis Multimedia :

1. Rancangan Antarmuka Halaman Menu Utama : Di halaman antarmuka halaman menu utama ini terdapat logo Judul Utama, dan 3 tombol pilihan menu. Tombol menu tersebut terdiri dari Persiapan, Perawatan, Pengembangan dimana ketika masuk pada salah satu menu dari masing tombol menu tersebut akan muncul submenu baru pada sisi sebelah kiri.

Rancangan antarmuka halaman judul utama dapat dilihat pada Gambar 3.7.

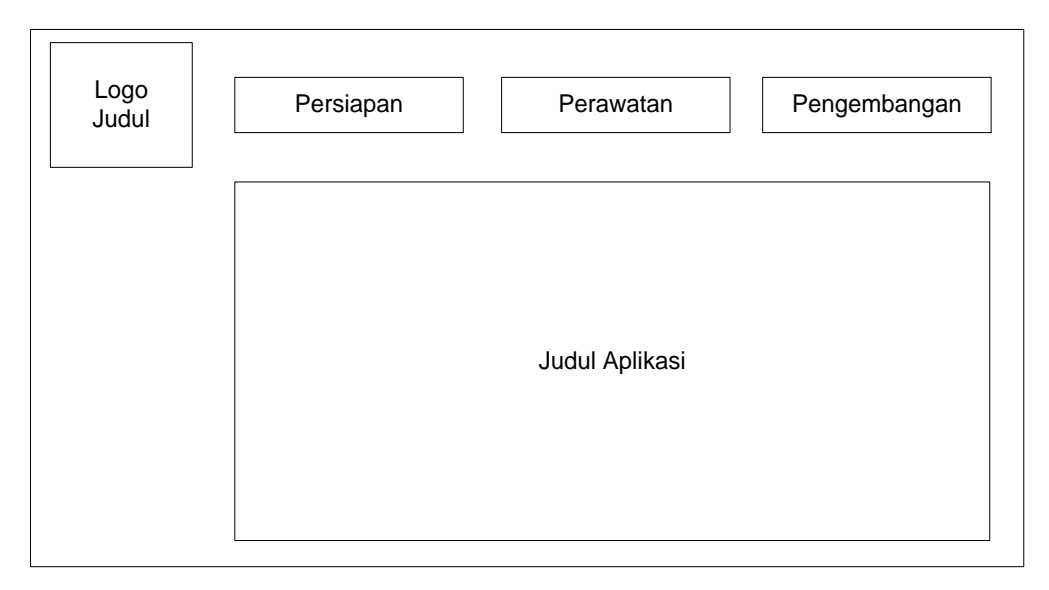

**Gambar 3.7** Rancangan Halaman Menu Utama

2. Rancangan Antarmuka Halaman Menu Persiapan : Pada halaman ini berisi penjelasan secara singkat apa yang dimaksud persiapan dalam budidaya itik petelur. Di dalam halaman ini akan muncul 4 *button* submenu dari menu persiapan yang terletak pada sisi kiri dari halaman. Dalam halaman ini, nantinya terdapat animasi yaitu halaman penjelasan akan muncul dan berjalan dari sebelah kanan ke arah kiri. Selain itu, pada deretan *button* di sebelah kiri halaman akan muncul timbul dari dalam. *Button* submenu tersebut terdiri dari itik, kandang, pakan, persiapan. Rancangan antarmuka tentang menu persiapan dapat dilihat pada Gambar 3.8.

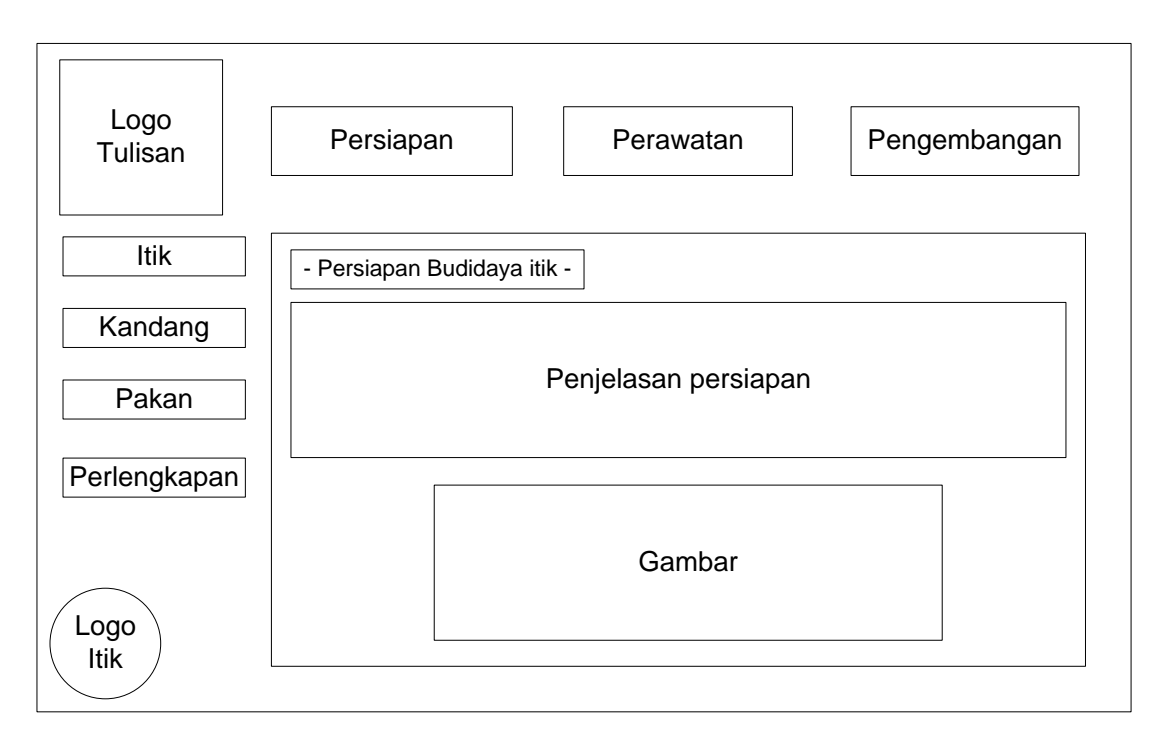

**Gambar 3.8** Rancangan Halaman Menu Persiapan

3. Rancangan Antarmuka Submenu Persiapan (Itik) : Pada halaman ini berisi penjelasan secara singkat beserta gambar tentang jenis-jenis itik yang dapat dibudidayakan. Selain itu, pada submenu persiapan ini akan ada 3 button lainnya yaitu kandang, pakan, perlengkapan. Di dalam halaman ini ada muncul tombol *next* (>>) untuk lanjut ke halaman berikutnya dan tombol *back* (<<) untuk kembali ke halaman sebelumnya. Sebagai contoh gambar rancangan antarmuka submenu itik ketika *user* melakukan klik pada *button* submenu itik, untuk lebih jelas dapat dilihat pada Gambar 3.9.

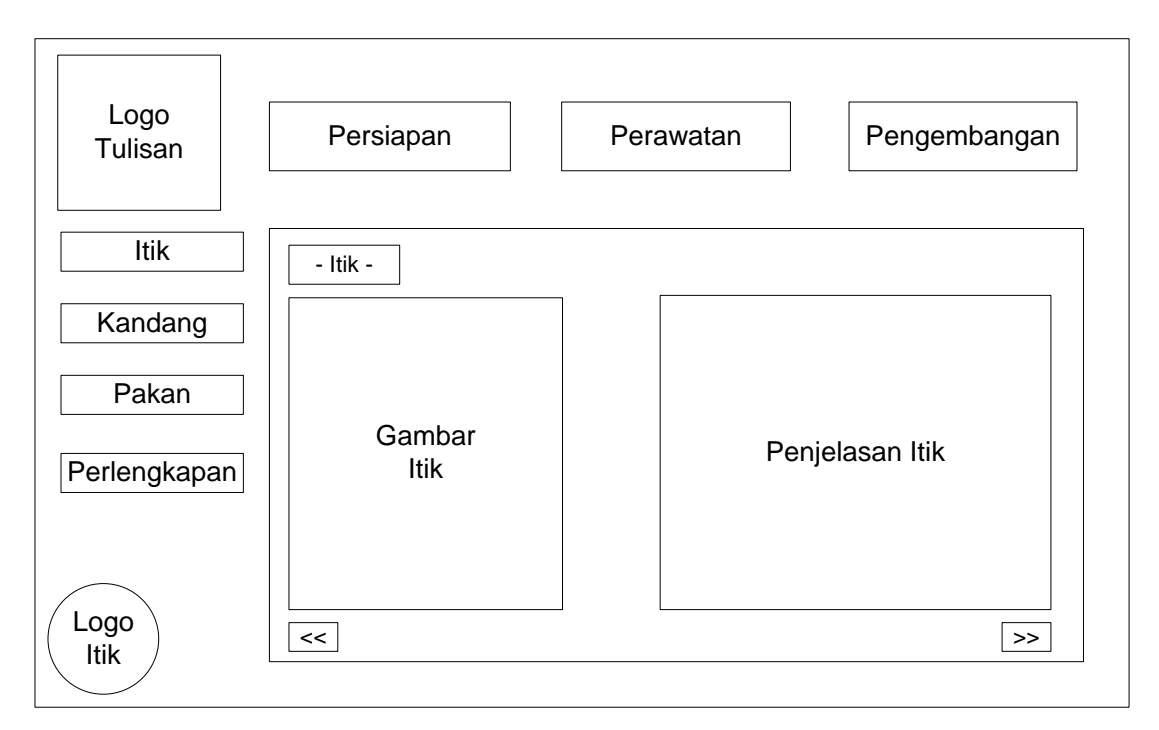

**Gambar 3.9** Rancangan Halaman Submenu Itik

4. Rancangan Antarmuka Halaman Menu Perawatan : Pada halaman ini berisi penjelasan secara singkat apa yang dimaksud perawatan dalam budidaya itik petelur. Di dalam halaman ini akan muncul 3 button submenu dari menu perawatan yang terletak pada sisi kiri dari halaman. Dalam halaman ini, nantinya terdapat animasi yaitu halaman penjelasan akan muncul dan berjalan dari sebelah kanan ke arah kiri. Selain itu, pada deretan *button* di sebelah kiri halaman akan muncul timbul dari dalam. *Button* submenu tersebut terdiri dari kepadatan itik, komposisi pakan, tips & trik. Rancangan antarmuka tentang menu persiapan dapat dilihat pada Gambar 3.10.

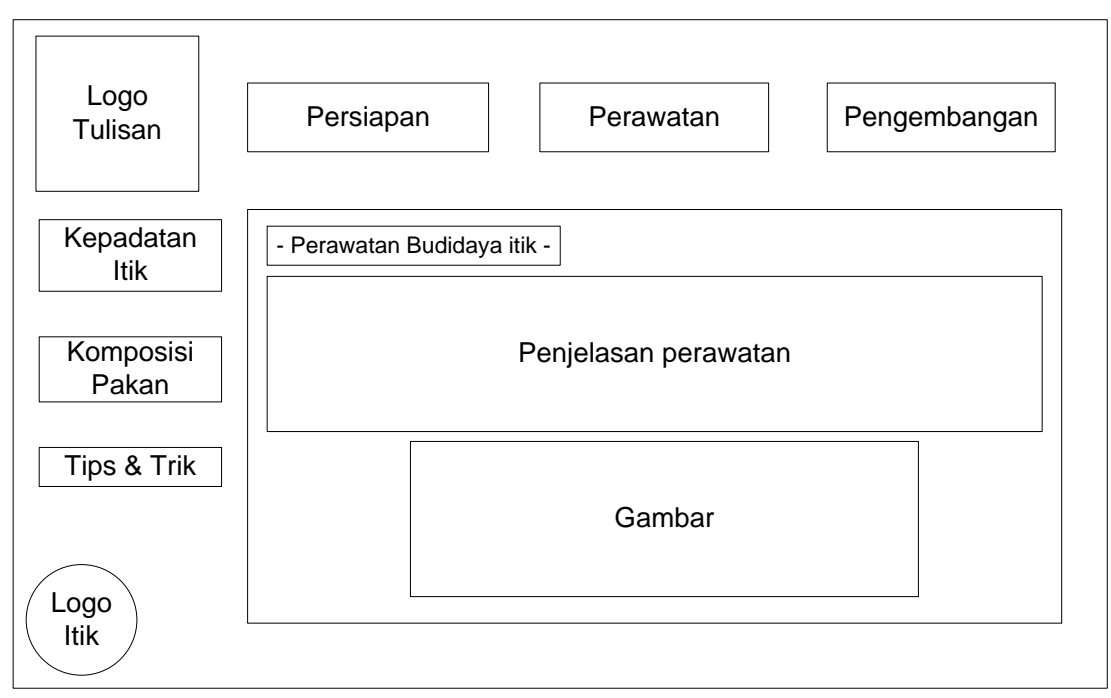

**Gambar 3.10** Rancangan Halaman Menu Perawatan

5. Rancangan Antarmuka Submenu Perawatan (Kepadatan Itik) : Pada halaman ini berisi penjelasan beserta gambar tentang cara menghitung kepadatan itik menurut luas kandangnya. Selain itu, pada submenu perawatan ini akan ada 2 *button* submenu lainnya yaitu komposisi pakan dan tips & trik. Di dalam halaman ini ada muncul tombol *next* (>>) untuk lanjut ke halaman berikutnya dan tombol *back* (<<) untuk kembali ke halaman sebelumnya. Sebagai contoh gambar rancangan antarmuka submenu kepadatan itik ketika user melakukan klik pada button submenu kepadatan itik, untuk lebih jelas dapat dilihat pada Gambar 3.11.

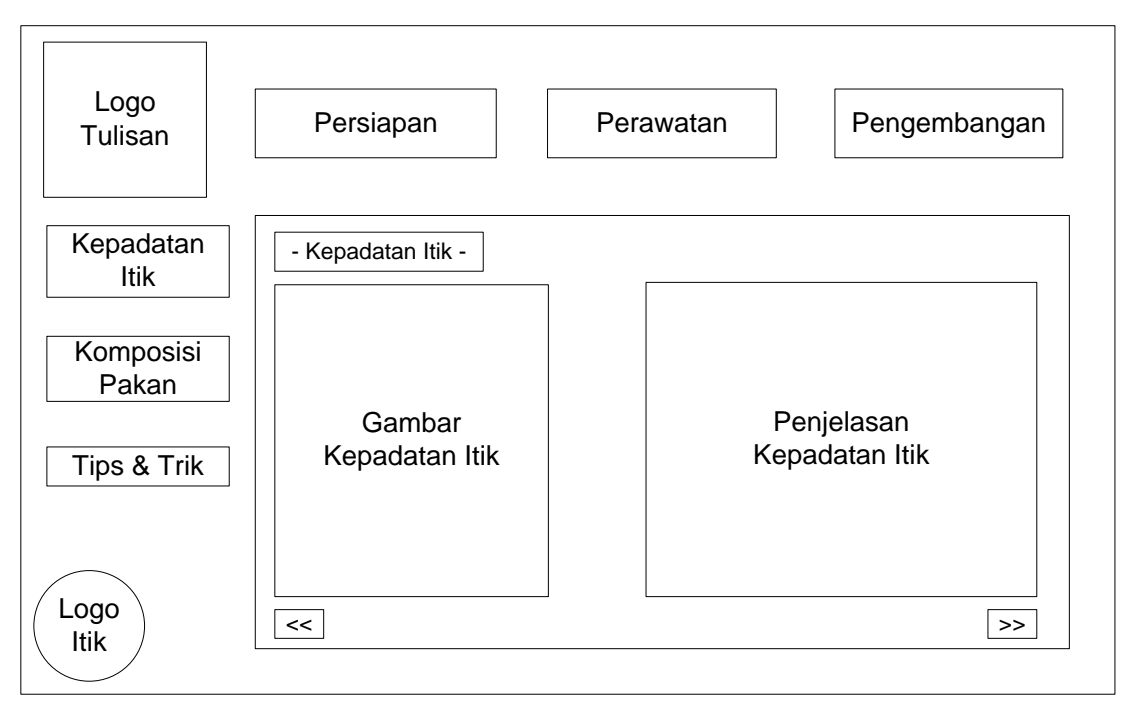

**Gambar 3.11** Rancangan Halaman Submenu Kepadatan Itik

6. Rancangan Antarmuka Halaman Menu Pengembangan : Pada halaman ini berisi penjelasan secara singkat apa yang dimaksud pengembangan dalam budidaya itik petelur. Di dalam halaman ini akan muncul 3 button submenu dari menu pengembangan yang terletak pada sisi kiri dari halaman. Dalam halaman ini, nantinya terdapat animasi yaitu halaman penjelasan akan muncul dan berjalan dari sebelah kanan ke arah kiri. Selain itu, pada deretan *button* di sebelah kiri halaman akan muncul timbul dari dalam. *Button* submenu tersebut terdiri dari jenis budidaya, peluang hasil, itik afkir. Rancangan antarmuka tentang menu pengembangan dapat dilihat pada Gambar 3.12.

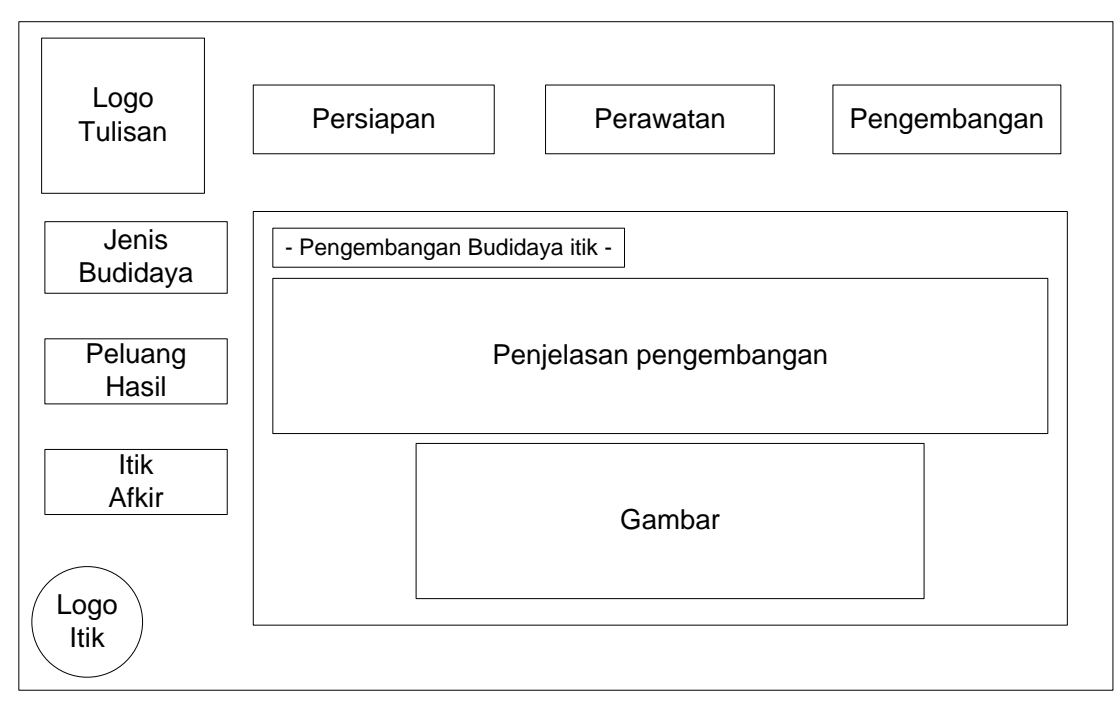

**Gambar 3.12** Rancangan Halaman Menu Pengembangan

7. Rancangan Antarmuka Submenu Pengembangan (Jenis Budidaya) : Pada halaman ini berisi penjelasan beserta gambar tentang jenis-jenis budidaya itik. Selain itu, pada submenu pengembangan ini akan ada 2 button submenu lainnya yaitu peluang hasil dan afkir itik. Di dalam halaman ini ada muncul tombol *next* (>>) untuk lanjut ke halaman berikutnya dan tombol *back* (<<) untuk kembali ke halaman sebelumnya. Sebagai contoh gambar rancangan antarmuka submenu jenis budidaya ketika *user* melakukan klik pada *button* submenu jenis budidaya, untuk lebih jelas dapat dilihat pada Gambar 3.13.

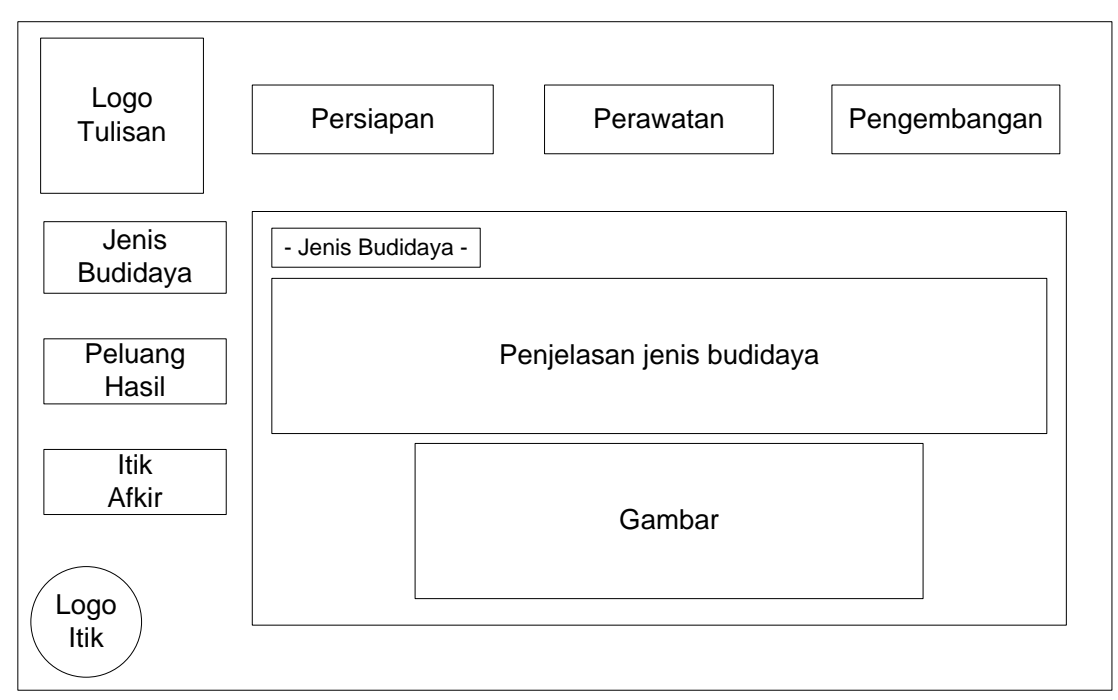

**Gambar 3.13** Rancangan Halaman Submenu Jenis Budidaya

# **3.9 Alur Pembuatan Aplikasi**

Pembuatan aplikasi multimedia untuk budidaya itik petelur ini terdiri dari beberapa tahap. Dimana tahap–tahap tersebut adalah bagian dari perancangan aplikasi. Rancangan tahap pembuatan aplikasi bisa dilihat di Gambar 3.14.

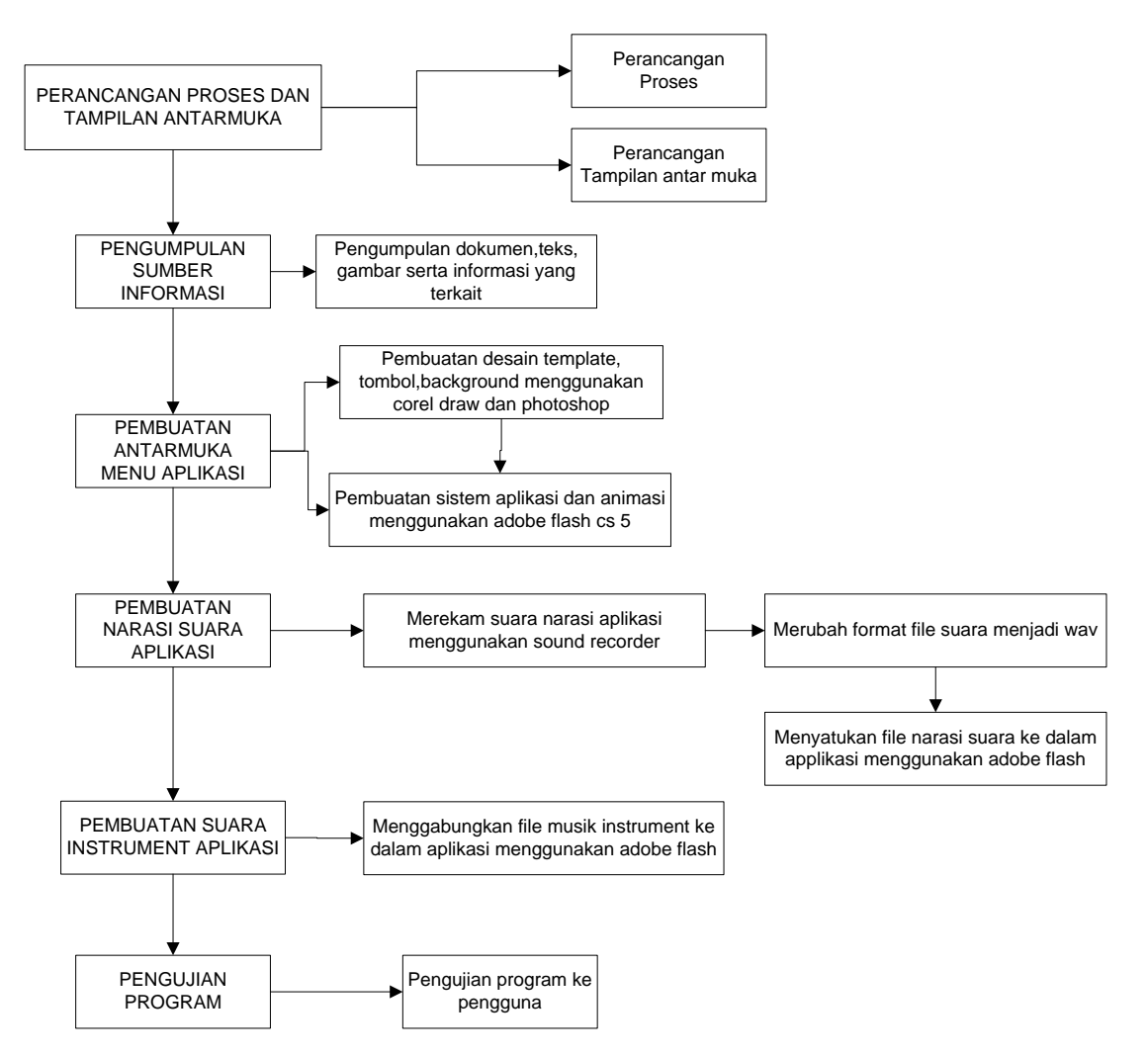

**Gambar 3.14** Rancangan Alur Pembuatan Aplikasi

Proses-proses yang terdapat pada gambar di atas adalah :

1. Perancangan Proses dan Tampilan Antarmuka

Pertama-tama dilakukan proses secara garis besar untuk merancang aplikasi dan antarmuka aplikasi yang nantinya terdapat lalu lintas informasi multimedia yang akan terinteraksi di dalamnya.

2. Pengumpulan Sumber Informasi

Sumber informasi yang dikumpulkan di sini adalah segala bentuk informasi baik yang berupa teks dokumen dalam bentuk multimedia baik gambar maupun *video*. Selain itu, sumber informasi juga berasal dari pengalaman pribadi di lapangan

- 3. Pembuatan Antarmuka Menu Aplikasi Dan Simulasi Praktikum.
	- a. Desain *template*, tombol dan *background* menu dibuat menggunakan Corel Draw, menggunakan 1 tema warna tertentu sehingga terlihat menarik.
	- b. Penyusunan tombol, *background*, dan animasi menu menggunakan Adobe Flash CS 5 Professional. Pembuatan animasi menggunakan *classic tween* dan *actionscript 2.0.*
- 4. Pembuatan narasi suara untuk aplikasi.
	- a. Merekam suara narasi untuk aplikasi menggunakan *sound recorder*.
	- b. Mengubah format file menjadi "wav".
	- c. Menggabungkan file narasi suara ke dalam aplikasi menggunakan adobe flash cs 5 dengan menggunakan tool *import.*
- 5. Pembuatan musik instrument pada aplikasi.

Pembuatan musik instrument dengan menggabungkan file musik instrument ke dalam aplikasi menggunakan adobe flash cs 5.

6. Tahap terakhir adalah menguji aplikasi yang telah dibuat untuk mengetahui keberhasilan aplikasi tersebut dalam penggunaanya sebagai media alat bantu belajar budidaya itik petelur.

## **3.10 Rancangan Pengujian**

#### **3.10.1 Rencana Pengujian Aplikasi Pada Perangkat**

Uji coba harus dilakukan agar dapat diketahui bahwa aplikasi ini berjalan baik atau tidak. Uji coba ini akan dilakukan pada beberapa jenis perangkat dan sistem operasi yang telah disediakan untuk pengujian. Perangkat dan sistem operasi untuk pengujian tersebut, adalah sebagai berikut:

1. Sistem Operasi Windows XP

Windows XP adalah suatu sistem operasi keluaran dari Microsoft yang sudah sangat familiar dipakai oleh masyarakat.

2. Sistem Operasi Windows 7

Windows 7 adalah suatu sistem operasi keluaran dari Microsoft yang juga sudah banyak yang telah menggunakanya.

## **3.10.2 Rencana Pengujian Aplikasi Pada Pengguna**

Untuk pengujian dilakukan dengan cara penyebaran kuesioner kepada 10 responden di masyarakat umum. Dengan harapan kuesioner tersebut akan lebih mudah dalam mengetahui respon masyarakat umum dan guna dalam pengembangan sistem kedepanya.

## **3.10.2.1 Hal Yang Ditanyakan**

l. Tampilan Antarmuka

Apakah tampilan dari aplikasi Multimedia untuk Aplikasi multimedia untuk budidaya itik petelur cukup menarik atau masih kurang menarik.

2. Kemudahan Operasional

Apakah Aplikasi Multimedia untuk Budidaya itik petelur ini, mudah untuk digunakan atau belum.

3. Kemudahan Informasi

Apakah informasi yang ada dalam aplikasi ini sudah memenuhi kebutuhan dan mudah diterima atau belum.

4. Manfaat

Seberapa jauhkah manfaat dari aplikasi ini dihadapan kuesioner atau pengguna, baik senior ataupun pemula.

## 5. Pembelajaran

Apakah aplikasi Multimedia untuk budidaya itik petelur tersebut sudah dapat digunakan dan diimplementasikan dilapangan atau belum.

## **3.10.2.2 Sistem Penilaian**

Untuk kemudahan dalam proses penghitungan hasil kuisioner, maka untuk setiap jawaban yang diberikan oleh dua puluh orang responden tersebut, diberikan *range* penilaian sebagai berikut:

Nilai 1 untuk jawaban Sangat Kurang,

Nilai 2 untuk jawaban Kurang,

Nilai 3 untuk jawaban Cukup,

Nilai 4 untuk jawaban Baik,

Nilai 5 untuk jawaban Sangat baik.

Nilai tersebut kemudian digunakan untuk menghitung nilai rata-rata dari jawaban responden. Rumus yang digunakan untuk menghitung nilai rata-rata tersebut adalah sebagai berikut:

Rata-rata =  $\sum$  nilai jawaban (jumlah nilai jawaban)

∑ responden (jumlah responden)